的值一樣是存在於sub bash之中,但接下來的test2.sh會在同樣的sub bash中執行。 當執行完成後,不論是test.sh或test2.sh,都可以在sub bash中看到var1變數的值 「123」,就可以成功列印出兩次「123」。

不過, 在此要注意的是, 雖然test.sh與test2.sh都可以看到var1, 但是, 要知道當程 式結束後,是會回到bash的,而sub bash已經被關掉了,所以使用者是沒有機會再 看到var1,因為使用者是在原本的bash上操作。

# **5-4 X Window**

對X Window最基本的認識,就是要知道X Window在Linux下,是一個獨立的軟 體,可以隨時視需求安裝或移除。也因為如此,很多管理者在安裝Server時,會 選擇不要安裝X Window,因為會佔用不少的記憶體,而影響到整體的效能。像 前一章所提到的效能測試,在CPU2006測試的環境中,就不會有人將Linux進入 X Window後,再進行benchmark,因為這樣所得到的數據,絕對會比沒有進入 X Window所得到的數據來得差。且大多數Linux所提供的功能,是不需要透過 X Window就可以做到的,除非是各廠商另外提供的工具程式。

至於為何叫X?X Window名稱(或可稱為X與X11,11為版本名稱)的由來是因 為原本在Unix下的Window系統是由史丹福大學所發展的,叫做「W」;到了1984 年,由MIT的電腦科學實驗室將「W」的協定換掉,並將其改名為「X」,只是 因為X在W字母的後面。

筆者一直有個很深的疑問,X Window為何無法推行?即使介面做的再漂亮、程式 寫得再好,大部份較資深的Linux工程師大都還是會選擇以console的方式進行管 理。但X Window是一個很成熟的軟體,也已經運行多年,為何一直無法打入人 心?這是一個很大的問題,尤其是當筆者在使用X Window發現越來越多工具已經 變為預設的產品,更是覺得X Window偉大的地方就在於默默經營。

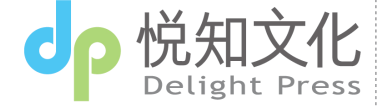

 $0.5 - 4$ 

04

03

02

一般會用X Window只有兩種可能,一是非常不熟悉X Window,二是Linux功力非 常強。會造成這樣的結果,原因與結果不外乎以下幾個學習階段。

在不熟悉Linux的時候, 勢必要倚靠X Window所帶來的便利性, 大部份的系統設 定、管理、進階服務設定,在X Window下都可以找到相對應的軟體。就算沒有, 也可以在市面上找到類似的軟體(像Webmin),安裝後就可以透過Web或管理介 面操作系統。但筆者認為,這樣的方式已然失去Linux最基本的概念。使用一個作 業系統,若只是把該系統透過一個額外的介面做管控,萬一該介面失控時,該如 何處理?當介面的更新速度無法趕上作業系統的更新,又要如何處理?所以,這 並不是一個解決之道,反而會在問題產生時,帶來更大的瓶頸。

當使用Linux熟悉到一個階段,已可獨自作業並解決問題、處理各種疑難雜症 時,這時已經知道X Window所帶來的問題,因此,會選擇不安裝或是不使用X Window,以避免這些問題的產生。可是,以一個系統管理者的角度,若不需要幫 助別人也就算了,若有某些使用者硬是在Notebook或PC上安裝了X Window,遇 到問題時,則會因為X Window不常使用,在解決問題時就會卡在一些基本的問題 上(像部份顯示卡需搭配某些module的參數),這是很可惜的。

再來,就是Linux超強者的天下,對一個Linux從kernel到服務全面精通,且 X Window架構完全掌握的使用者而言,X Window是一個非常好用的工具,因為 所有的細節都可以完全掌握在自己手中,不像一般Windows較封閉的特性。很多 有此特性的使用者,會連Notebook都安裝Linux為預設的作業系統,這其實在難 度上是非常高的,因為X Window大部份的功能都有,一旦遇到問題,尤其是在 Notebook上產生的,往往是X Window的死角,這需要靠長期使用的經驗與累積的 技術背景才有辦法解決,因此,很多使用者才會一開始安裝好Linux,最後還是再 換回Windows,原因就在於使用習慣及問題處理。

要如何善用X Window,必須先將Linux的基本運作及操作方式弄清楚,接著,就 是針對X Window的整體架構有一個清楚的概念,這樣才可以在X Window的世界 無往不利,以下就來介紹X Window的架構。

05

04

02

進 气入系統 進入系統 基本上,X Window是由三個部份組裝而成的:

■X Server: 主控台。

■X Client: 應用軟體。

■ Window Manager:視窗管理軟體。

從主要組成要件上可以看出,X Window其實是以Client-Server的架構所規劃的, 因此,並不受限於主機與遠端的限制,但現在很少會用這樣的機制來做遠端的 管理,因為其他像VNC等太方便了。當然在本章所介紹的,不論是X Window、 X Server或X Client等相關軟體,都一樣會從開機後(X Window是從進入作業系統 後才開始執行的)所執行的每一步,逐一介紹其作業流程與之間的關係。

# 5-4-1∣ X重要元件

X Window不是由一個軟體所完成的,其中包含許多的元件、溝通協定、架構所 組成,也因為如此,每個單一的軟體原則上都可以替換掉(有些會有相依性的 問題),但也因為架構較複雜,且可用的元件太多(這好像是Linux的優點兼通 病),常常造成使用者在觀念上有些混淆,以下幾個錯誤的觀念就常聽到:

### X Window有分GNOME和KDE?

【實際情況】:其實GNOME和KDE是所謂的Desktop Manager。

X Client是Client端軟體?

【實際情況】:X Client是Server上安裝的軟體,Client端所需的是X Server。

X Window只能有一個主視窗(一個console)?

【實際情況】:X Windows可連續使用好幾個console。

## startx和init 5是一樣的意思?

【實際情況】:startx和init 5執行的方式與過程都不一樣。

以上問題在本章都可釐清所有的觀念,接著,將介紹X Window的各大項說明。

 $0.5 - 4$ 

04

03

## X Server與X Client

在使用任何的Window系統,最重要的就是像滑鼠這一類的工具。在X Window 中,X Server的目的就在於控制這些使用者經常使用的基本設備。在介紹X Server 之前,我們先來看wiki上,一張針對X Server的架構圖(如圖5-49所示)。

在圖5-49中,X Server是X Client與滑鼠、鍵盤等週邊設備的介面,簡單的說, X Server的主要目的,就是幫使用者在電腦螢幕上繪出該出現的圖形。因此,任 何在X Server上所執行的軟體,使用者都要透過X Server才可以和該軟體接觸,即 使是執行一個console軟體(像xterm),使用者若要在上面輸入任何文字,其實 也都是透過X Server才能將文字傳達到console上,所以,在啟動X Window時,若 X Server出了問題,X Window是很有機會無法使用的,甚至連進入X Window的畫 面都會有困難。

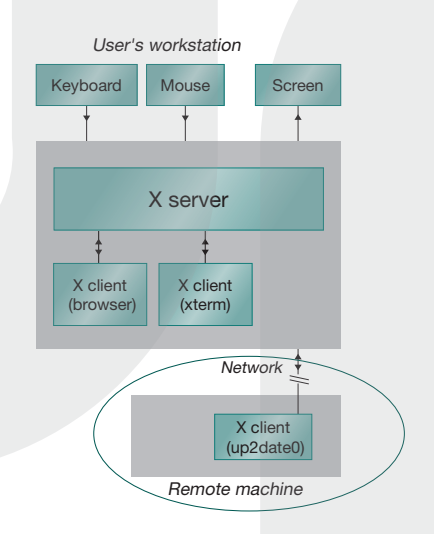

圖5-49:X Server與X Client示意圖 (資料來源: http://en.wikipedia.org/wiki/X\_server)

圖5-49下方被框框所圈選的部份,則是強調在Client-Server的使用環境下,使用 者是透過遠端連線使用遠端主機上的X Client,也就是說,遠端主機上只要有X Server負責呈現的部份,則X Client可以使用遠端主機上的軟體即可,這就是X Window所謂的Client-Server的架構,有點像是之前提的ASP (Application Service

05

 $O<sub>4</sub>$ 

Provider)的概念,只是作法不同。至於X Server與X Client、X Server與遠端的 X Client如何溝通,則是透過其專屬的X Window System Core Protocol協定(如圖 5-50所示)。

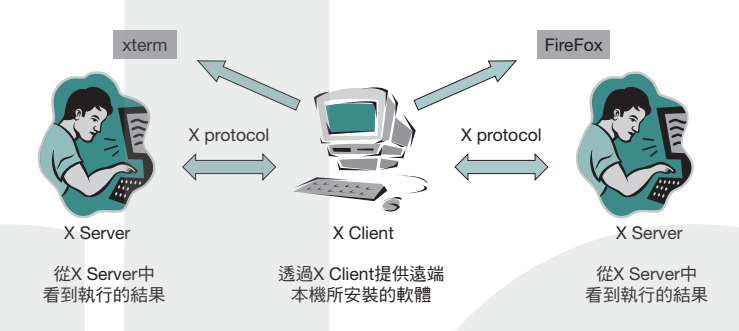

圖5-50:Client-Server架構下的X Client與X Server關係圖

X Window提供一個彈性很大的使用方式,不論是本機、遠端都可以使用,甚至在 Windows下,只要可以支援Protocol,也可以使用遠端安裝在Linux中的X Client, 真的是很方便的一個架構。美中不足的是,因為這是之前的協定,因此,是以圖 片的方式不斷更新畫面,這在頻寬上是比較弱勢的,因為這種方式會佔用太多的 網路資源。

在知道X Server與X Client的架構後,我們也應該要知道X Server在Linux下所對應 的軟體是哪一個。目前Fedora所使用的X Server軟體,為Xorg組織所提供的。

### ■X Server

在Linux下,「X」與「Xorg」這兩個執行檔(X是Xorg的連結檔,其實是同一支 程式,也就是Xorg)都是啟動X Server的程式,只要console在執行X或Xorg後,預 設會在第7個console啟動第1個X Server(如圖5-51所示),此時,主機上就已經有 一個X Server可以使用了,只是這時的X Server並沒有很大的用處,因為只有環境 而沒有軟體的配合,仍是沒有用的。

04

03

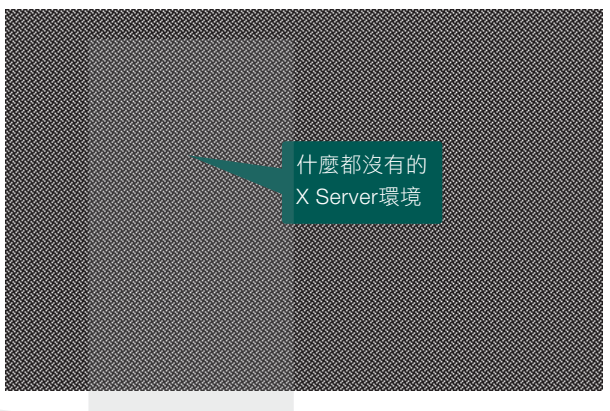

圖5-51:純X Server的畫面

在執行X或Xorg時,首先要知道的是,在一個Linux中可以同時存在好幾個 X Server,因此,要先給所執行的X Server一個編號,像「X:2」,就是編號為 2的X Server。當下面介紹的X Client軟體執行時,就可以指定該軟體要在哪一個 X Server環境下產生,如此就可以分辨哪一個軟體在哪一個X Server中存在了。

要特別注意的是,很多使用者會誤會該「X Server編號」等於「console的順 序」。其實不然,在X啟動時,預設的編號會從「0」開始計算,並以第「7」個 console (也就是【Ctrl+Alt+7】) 產生第一個X Server,而第二個X Server則會在 第8個console,依此類推。但編號為1不代表會在第8個console,因為X Server的編 號只是該X Server的名稱,並不是console的順序,這一定要弄清楚。

■**X** Client

X Client就有非常多的軟體可以使用,最簡單的就是xterm了。只要在有X Server的 環境下,先回到command line,在指令模式下輸入「xterm –display:0」,就可以將 該xterm軟體在編號為0的X Server上執行(如圖5-52所示)。

05

04

02

04

 $0.5 - 4$ 

X Window

**X Window** 

03

02

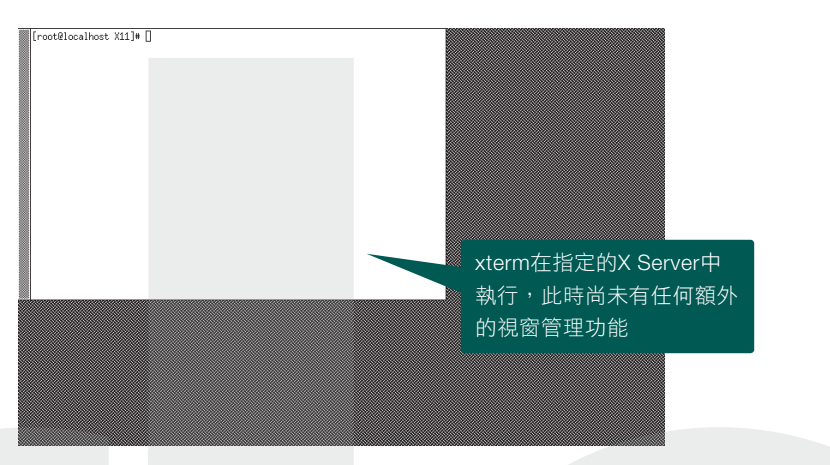

圖5-52:xterm執行後的畫面

這時候xterm已經可以使用,但無法搬動或更改任何視窗的設定,只是一個很簡單 的介面,供使用者輸入所希望的指令,以及用滑鼠的左、右鍵將xterm內容上下移 動,這是因為視窗的移動或設定是由另一種類別的X軟體所負責,也就是Window Manager,下一小節將會有詳細的介紹。

## Window Manager

什麼是Window Manager?何時又該使用Window Manager?Window Manager可以 提供什麼服務?從上一節的例子知道,光有X Server是不夠的,X Server僅啟動 一個背景環境供所有需要使用的軟體使用,所以在X啟動後,就算是將軟體執行 在上面,也無法給使用者一個方便的環境(像視窗的拖拉、大小的更改等),因 此,這時候就需要Window Manager上場。

前一節已經介紹到X Server與X Client兩者共處的情況(相當單純的一個環境), 接著看一下,當Window Manager介入之後,對整個X Window會有怎樣的影響? Fedora 7已經預設提供一支叫做twm的Window Manager, 預設的設定檔也已存放 在「/etc/X11/twm」目錄中,使用者可以在X Server及X Client存在的環境中(其實 只要有X Server就可以了)執行twm (記得要配合X Server的編號),便會提供所 指定的X Server及X Client較彈性的介面(如圖5-53所示)。

root@localhost X111# X :1& 

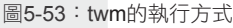

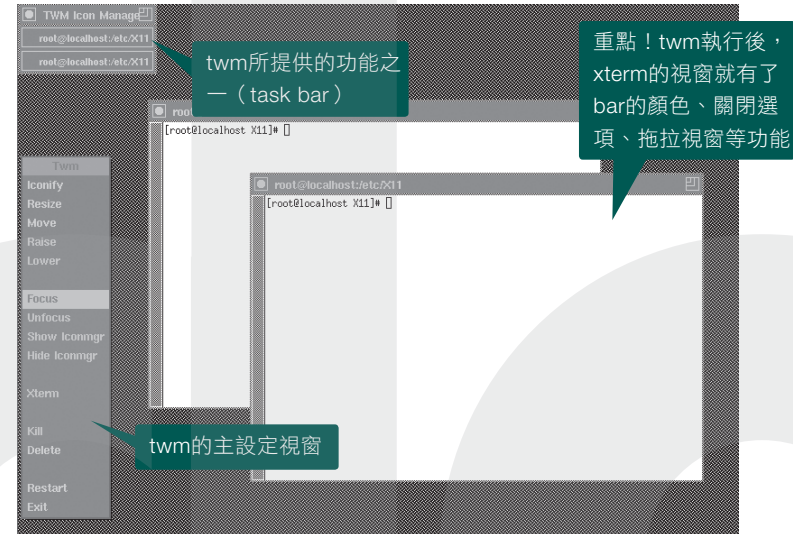

圖5-54:當X Window使用到WM的畫面

每一種Window Manager所提供的樣式與功能也不盡相同,像GNOME預設的 Window Manager為metacity(如圖5-55所示)。和圖5-54一樣的xterm軟體,但套 用在不同的Window Manager後,就有完全不一樣的風格(如圖5-56所示),這 就是為何Linux可以用不一樣的造型,呈現在使用者面前,因為只要很簡單的將 Window Manager換掉,就是全新的版面了。

#### [root@localhost "]# metacity --display=:0&  $\overline{121}$  10259 [root0localhost

圖5-55:metacity的執行方式

05

02

01

進入系統 進入系統

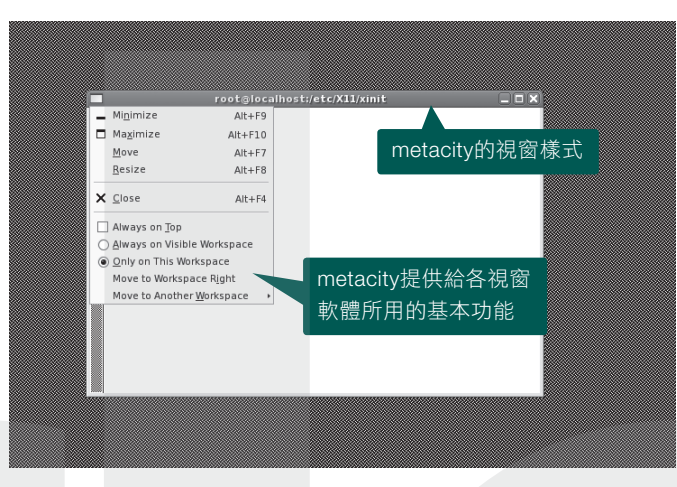

圖5-56:metacity所呈現的視窗感覺

不論是哪一套軟體,當Window Manager執行後,整個畫面變得生動、漂亮多了 (純粹和剛才圖5-52的畫面做比較),馬上可以很明顯感受到Window Manager 的作用,就是在將所有執行中的各視窗做管理的功能,使用者也才能夠在目前的 X Window下如此的方便。當然, 各位手上所使用的並不是twm, 而是GNOME內 建的Metacity。目前市面上常聽到的Window Manager,除了預設的twm外,大致 有以下幾種,如表5-4:

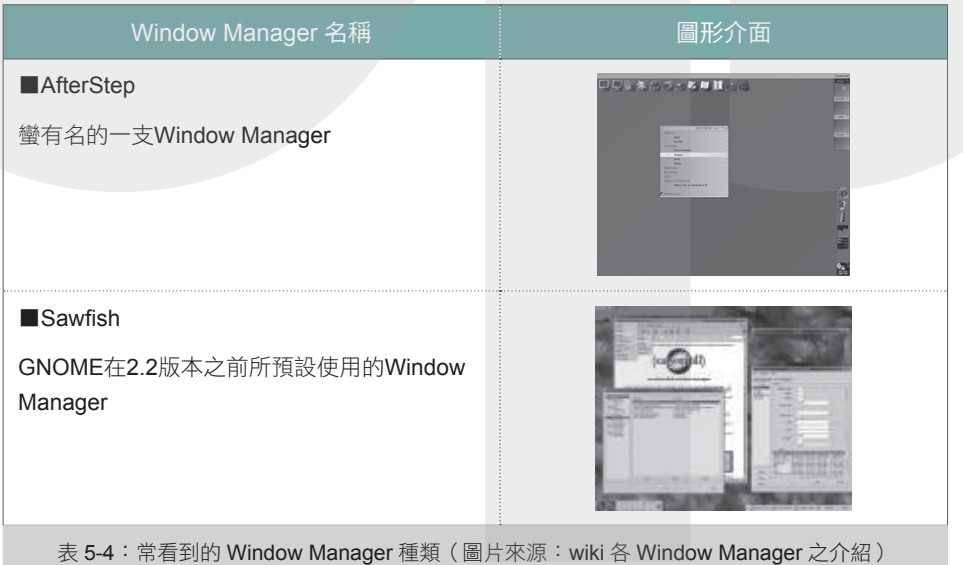

04

03

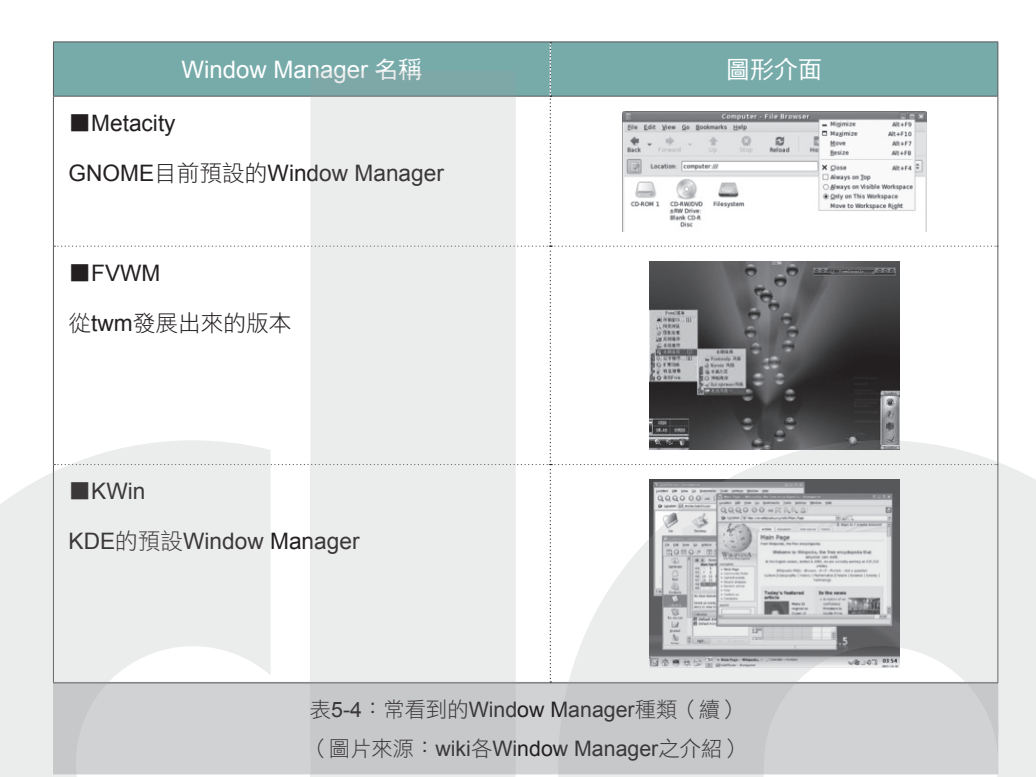

## **Widget**

 $O<sub>4</sub>$ 

05

進入系統

進入系統

01

有了X Server、X Client及Window Manager就可以達到目前一般使用的環境嗎?在 上一節的Window Manager基本畫面中,我們看到視窗的畫面已經被加入一些顏色 及按鈕或圖案,這些是Window Manager自己的東西嗎?其實不是的,那到底是 什麼呢?相信有撰寫過Windows視窗軟體經驗的人就會知道,在寫一個GUI介面 時,都會需要設計友善的使用者介面,否則又會被質疑好不好用、有沒有價值? 一個好用的介面往往勝過強大的功能。不要忘了,科技始終來自於人性。所謂的 友善介面,包含該軟體選項的畫面、選項的按鈕、滾動軸的樣式等等,這些都需 要有一個圖形的函式庫,也就是Widget來提供的。

你可能沒看過Widget這個名詞,但另一個名稱就會引起大家的注意,那就是 GNOME下的GTK+以及KDE下的QT。以Fedora為例,GNOME的使用者在安裝某 些軟體或是使用X Window時,有時會看到有關gtk的訊息(部份的套件如圖5-57所 示),因為只要在GNOME下面執行的軟體,都是使用GTK+的;換句話說,若使 用者要以KDE為預設的Desktop Manager, 就會變成全部使用QT, 因此,這兩種 Widget在GNOME與KDE間是不能夠混用的,因為當初開發的程式就已經決定要 用GTK+還是QT。

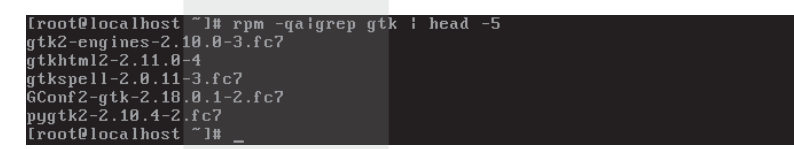

圖5-57:部份GTK的相關RPM套件

反向思考,若Window Manager沒有像GTK+或QT的底層配合,就無法完成整個 Window的視覺效果,也因為像metacity使用GTK+,才能做出目前GNOME上看到 的每一個視窗外觀。

## Display Manager

Display Manager並不是一個絕對需要的套件,以上介紹的各相關套件,就已經 可以組成一個X Window;但對整個X Window來說,採用Display Manager與不採 用,最大的差別就在於以下兩點:

■提供使用者登入的畫面:GNOME預設使用的Display Manager為gdm,當使用 者啟動Fedora 7進入X Window後,首先看到的,就是登入畫面(如圖5-58所 示)。在這個畫面中,除了登入帳號、密碼之外,還有供使用者選擇一些像語 系之類額外的設定。

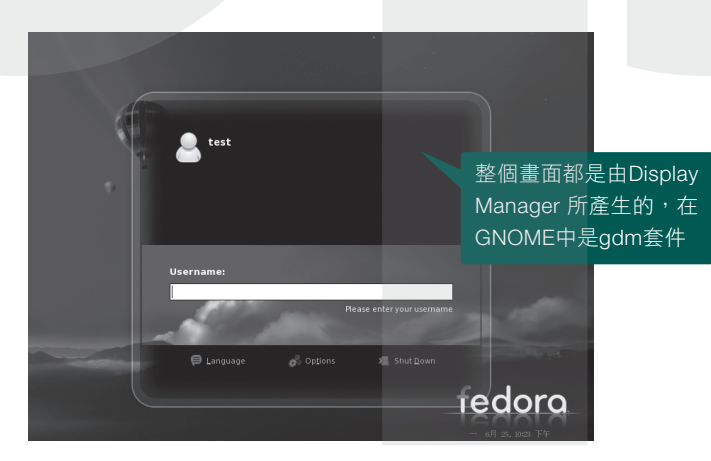

圖5-58:gdm的登入畫面

 $0.5 - 4$ 

04

03

■幫X Server建立session:Display Manager的另一個主要任務,就是在啟動 X Server時,建立一個對X Server的溝通管道,也就是session。這session的建立 包含本機與遠端的X Server,因此,當之前所提到遠端使用X Client時,其實就 是透過Display Manager與各X Client做溝通 (如圖5-59所示),所以當使用者本 地端的X Server啟動,就可以透過和遠端Display Manager建立session,再透過 該session和遠端的各X Client軟體,便可以將其畫面與結果,呈現在本地端的使 用者面前。

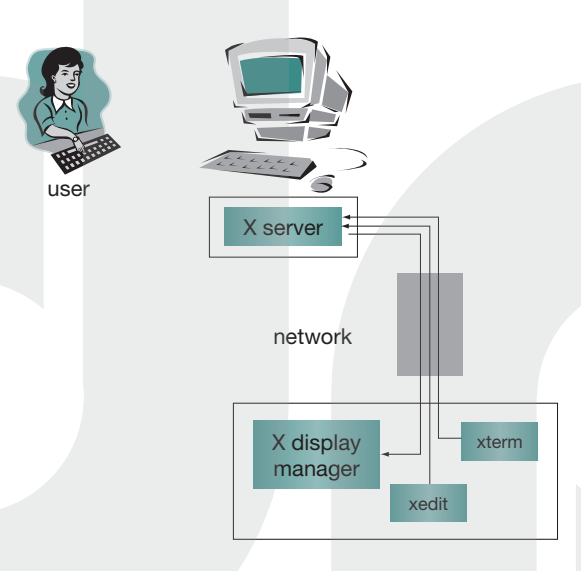

圖5-59:Display Manager概念圖 (資料來源: http://en.wikipedia.org/wiki/Xdmcp#X\_Display\_Manager\_Control\_Protocol)

熟悉session這個名詞的人,一定具備一個基礎概念,通常建立session即表示會有 相對應在該session上溝通的protocol。沒錯,既然X Server與Display Manager之間 要進行溝通,就會有制定的protocol,也就是XDMCP(X Display Manager Control Protocol)。在本地端要不要使用XDMCP,使用者可自行決定(當直接使用X 時,就不會透過Display Manager,也就不會使用到XDMCP),但若是遠端Client-Server的架構下,就必須要支援XDMCP才可以做連結的動作。

但這個protocol有一個缺點,因為XDMCP是以telnet的方式,在UDP的port177(當 Display Manager下的XDMCP功能被開啟時,會自動將這個port打開)上傳輸使

01

04

 $0.5 - 4$ 

X Window

Window

 $\times$ 

03

02

01

用者的所有視窗,因此,也代表沒有加密的功能,所以使用者在做遠端連線的同 時,要切記在上面所傳輸的資料,任何人都有機會看到。

## Desktop Manager

這麼多的套件、管理程式,使用者在一個一個安裝時很容易會產生問題。就 像Linux一樣,Linux本身只是一個kernel,但經過Red Hat或SuSE等廠商包裝完 之後,變成一個具漂亮安裝介面、很多實用工具(廠商可選擇要放入哪些套 件)、不同的X Window風格的作業系統。相同的,剛剛所提到的這些X Server、 X Client、Window Manger及Widget,分開來用對使用者十分不方便,如果有人願 意將這些東西包在一起,就可以變成非常簡單好用的Window介面。

Desktop Manager就是這樣的一個角色,GNOME是兩大主流的其中之一(另一個 是KDE),這兩大組織為使用者從啟動、登入、管理、安裝都已經寫好一連串的 軟體,只要使用者安裝好,就可以享受這些方便性。因此,如果說GNOME是X Server也不對;是Window Manager也不對。其實GNOME是這些軟體、介面再加 上自行開發的介面(像登入所使用的gdmgreeter)之組合套件(如圖5-60所示), 因而稱為Desktop Manager。

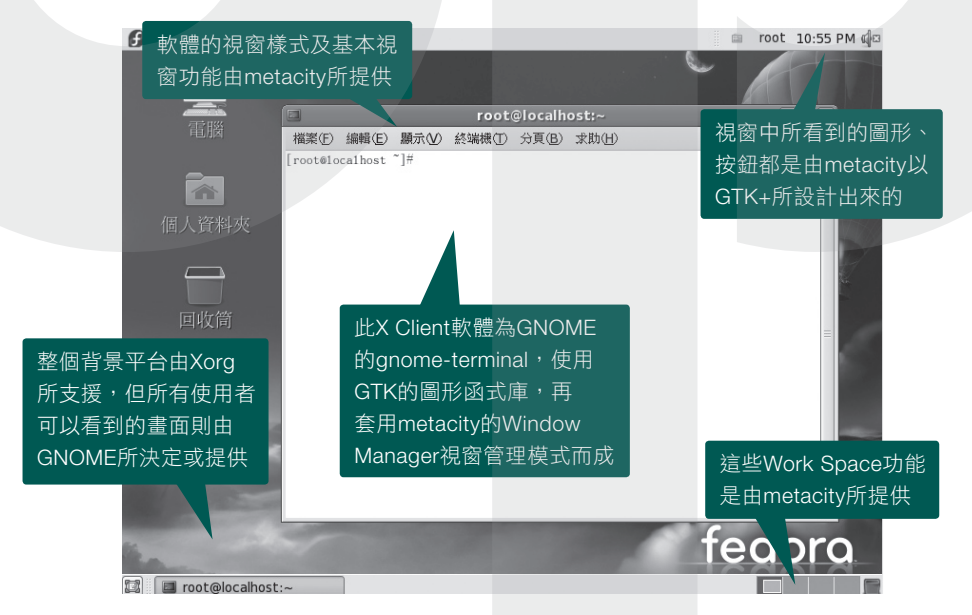

### 圖5-60:X Window的總體概念

圖5-60可以讓我們以整體的概觀來看X Window,了解整個X Window的視窗到底 是由哪些軟體組合而成,讓每位X Window的使用者都可以方便使用。使用者所 看到的畫面或細部結構,其實都是透過不同的軟體結合而成,這也是GNOME或 KDE這樣的Desktop Manager好用之處。

# 5-4-2∣進入X Window流程之差異

在進入系統的另一個重點,其實還包含了X Window的啟動,因為一般預設啟動的 runlevel為5,也就是X Window模式。因此,在進入Linux作業系統的最後一個步 驟(如果inittab的預設值是5),就是啟動X Window。

X Window大致有以下兩種啟動的方式:

■startx

■init 5

一般或許會認為這幾種方式都一樣,不過就是進入X Window嘛!但以下的介紹就 是希望可以澄清這個觀念,因為這兩個步驟除了最後呈現的畫面是一樣的,其執 行方式與過程卻是全然不同的。

## startx

在runlevel 3的文字介面中,若想要將X Window啟動,最一般的指令就是執行 startx,其實startx只是xinit指令的前置作業。xinit是一支負責啟動X Window的軟 體,startx功用說穿了,只是幫使用者更方便的透過xinit將X Window呼叫起來。

xinit若單獨來看,是一個非常簡單的軟體,預設只負責將X Server啟動,之後就將 xterm執行在該X Server環境中(如圖5-61所示),便功成身退。因此,xinit主要 是一個啟動X Server的軟體。

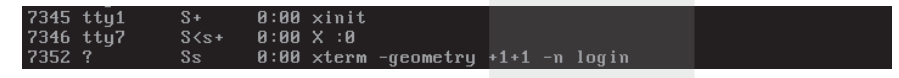

圖5-61:將xterm執行在該X Server環境中

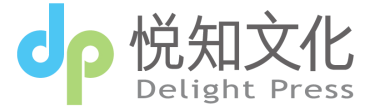

 $O<sub>4</sub>$ 

05